# **Manual de operaciones de Comercio Exterior por Banca Internet Provincia BIP**

Solicitud de cierre de cambio para liquidar órdenes de pago recibidas del exterior

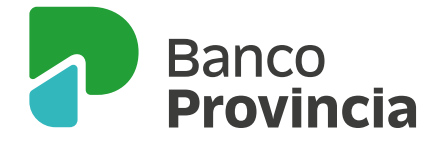

A través de la opción **Comex > Operaciones** se podrán seleccionar las operaciones "Órdenes de Pago" en estado "Activa", por las cuales se solicitará el cierre de cambio para su liquidación.

El cierre de cambio se efectuará a través del botón  $\bigoplus$  de la columna "Cierre Cambio".

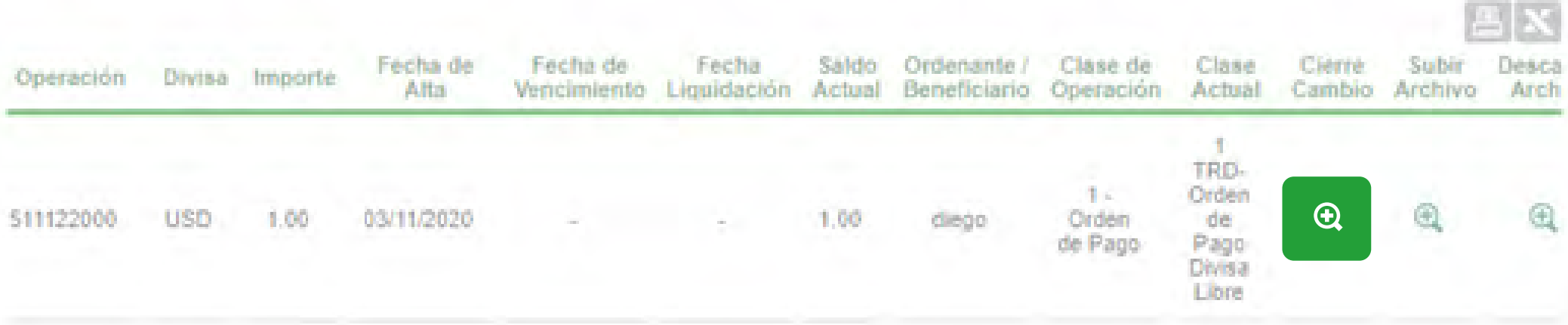

Al efecto, el/la usuario/a completará los datos requeridos en las siguientes solapas:

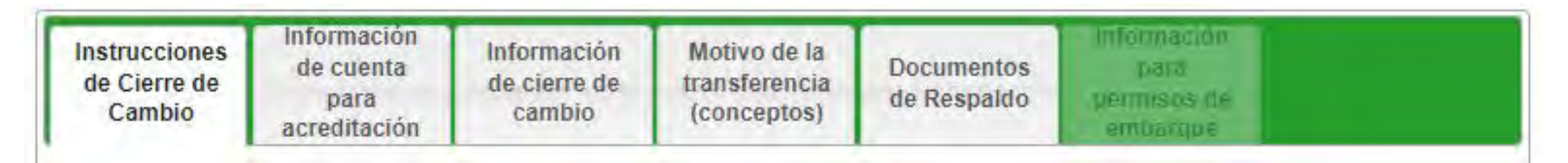

Instrucciones de Cierre de Cambio: se indicarán los datos de la operación, el origen de fondos y los datos de contacto del importador.

- **Cerrar cambio.**
- **Moneda.**
- **Importe**   *En números y letras.*
- **Principal/ F.O.B.**   *Moneda e Importe.*
- **Flete.**  *Moneda e Importe. Dato no obligatorio.*

# **<sup>|</sup> Solicitud de cierre de cambio para liquidar órdenes de pago recibidas del exterior**

### **Solapa "Instrucciones de Cierre de Cambio"**

#### PASO 1 / 7

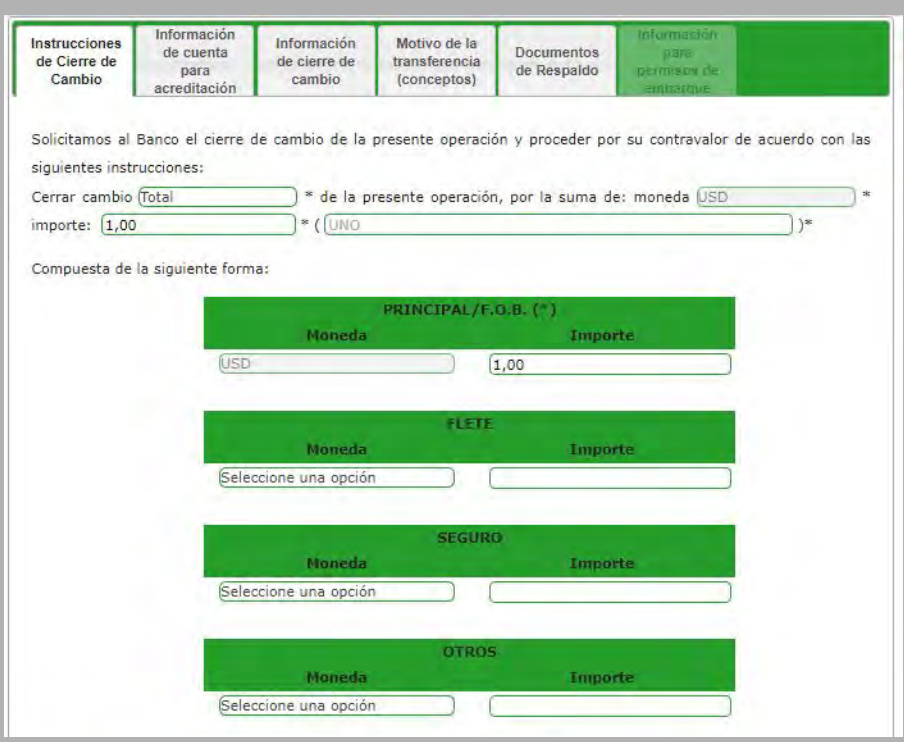

# **<sup>|</sup> Solicitud de cierre de cambio para liquidar órdenes de pago recibidas del exterior**

#### **Solapa "Instrucciones de Cierre de Cambio"**

#### PASO 1 / 7 - *Continuación*

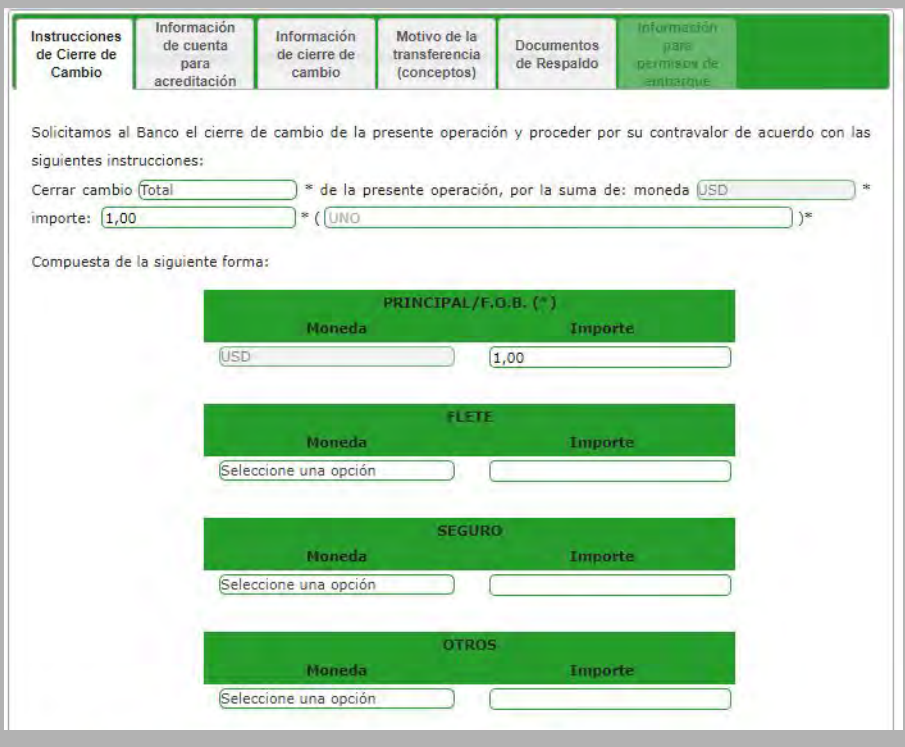

- **Seguro.**  *Moneda e Importe. Dato no obligatorio.*
- **Otros.**  *Moneda e Importe. Dato no obligatorio.*
- **Origen de los fondos,** *seleccionando entre las opciones: a. Actividad comercial.*
	- *b. Otros especificar (se habilita un campo para su integración). c. Préstamo.*
- **Datos de contacto.**

 *Podrán estar previamente cargados mediante la funcionalidad Nueva solicitud >Administrar contactos.*

- *Persona de contacto.*
- *Teléfono.*
- *Correo electrónico.*

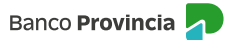

Se seleccionará la cuenta de acreditación de la liquidación, en la cual también se debitarán gastos y comisiones. Para tal fin, se tendrá en cuenta que el cobro de servicios y las exportaciones de bienes por normativa cambiaria, se deben acreditar en pesos. Para el resto de las operaciones se puede acreditar en dólares, por lo que en el caso que se seleccione una Cuenta Corriente especial o Caja de Ahorro en dólares como cuenta de depósito, se tendrá la opción de seleccionar una cuenta en pesos para el cobro de gastos y comisiones.

En caso de utilizar los fondos de la orden de pago para la cancelación de una prefinanciación/ financiación de exportaciones, se indicará el tipo de operación y número.

# **<sup>|</sup> Solicitud de cierre de cambio para liquidar órdenes de pago recibidas del exterior**

### **Solapa "**I**nformación de Cuenta para Acreditación"**

#### PASO 2 / 7

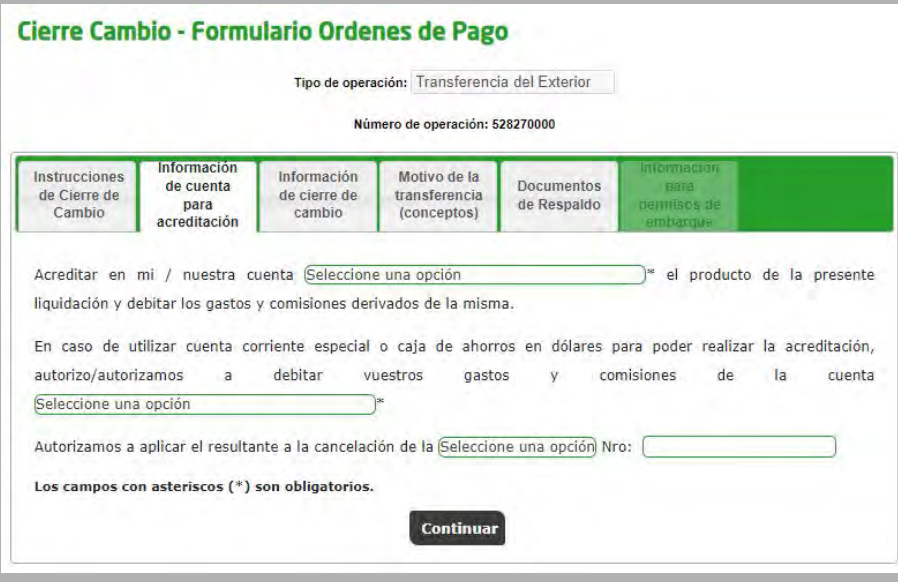

- **"Cierre de cambio directamente B.P.B.A."**  *Se procesará una vez presentada y conformada la documentación requerida.*
- **"Cerramos nosotros directamente con la Mesa de Cambios, sujeto a la aceptación del Banco."** *Una vez aceptada la operación se dispondrá de cinco días hábiles para solicitar el cierre de cambio en la Mesa. Pasado ese lapso de tiempo la operación será dada de baja y el/la cliente/a deberá iniciar una nueva solicitud.*
- **"Cerramos a través del siguiente corredor de cambios (indicará el corredor de cambio)."** *Una vez aceptada la operación se dispondrá de cinco días hábiles para solicitar el cierre de cambio en la Mesa. Pasado ese lapso de tiempo la operación será dada de baja y el/la cliente/a deberá iniciar una nueva solicitud.*
- **"En las fechas cerraremos cambio de operaciones de importación, pasen simultáneamente las mismas a la Mesa de Cambios. "**

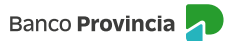

# **<sup>|</sup> Solicitud de cierre de cambio para liquidar órdenes de pago recibidas del exterior**

### **Solapa "**I**nformación de Cierre de Cambio"**

#### PASO 3 / 7

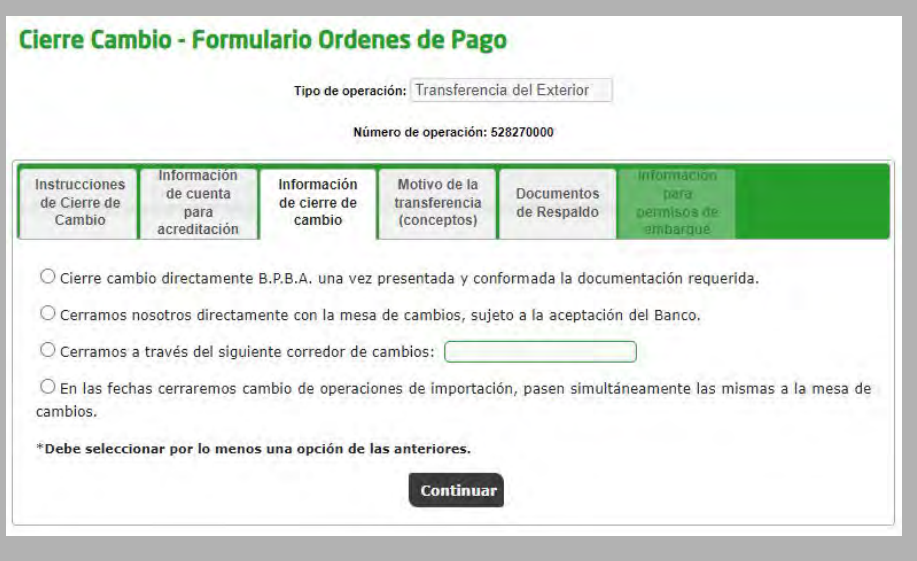

Operaciones relacionadas al comercio internacional:

- **Cobro de exportaciones (Cód. B01).**
- **Cobros anticipados de exportación (Cód. B02).**
- **Financiaciones del exterior por exportaciones de bienes (Cód. B03).**
- **Turismo y viajes (Cód. S06).**
- **Otros servicios empresariales (Cód. S22).**
- **Otro concepto:**

*Se seleccionará alguna de los restantes conceptos disponibles:*

- **· A01 Instrumentos de deuda entre empresas afiliadas**
- **· A02 Inversiones de residentes en inmuebles en el exterior**
- **· A03 Otras inversiones directas de residentes**
- **· A04 Títulos de deuda**
- **· A05 Derivados financieros**
- **· A06 Préstamos otorgados a no residentes**
- **· A07 Depósitos de residentes en el exterior**
- **· A08 Otras inversiones en el exterior de residentes**
- **· A09 Billetes y cheques de viajeros en poder de residentes**
- **· A10 Débito/crédito de moneda extranjera en cuentas locales por transferencias con el exterior**
- **· A11 Suscripción primaria de entidades financieras de títulos valores**
- **· A12 Otras operaciones de compra/venta de entidades financieras de títulos valores**
- **· A14 Operaciones de empresas procesadoras de pagos**
- **· A16 Billetes asociados a operaciones entre residentes**
- **· A17 Transferencias desde/al exterior asociadas a operaciones entre residentes**
- **· B10 Pagos de deudas comerciales por importaciones de bienes sin registro de ingreso aduanero**
- **· B12 Pagos anticipados de importaciones de bienes de capital**

# **<sup>|</sup> Solicitud de cierre de cambio para liquidar órdenes de pago recibidas del exterior**

### **Solapa "Motivos de la Transferencia (conceptos)"**

#### PASO 4 / 7

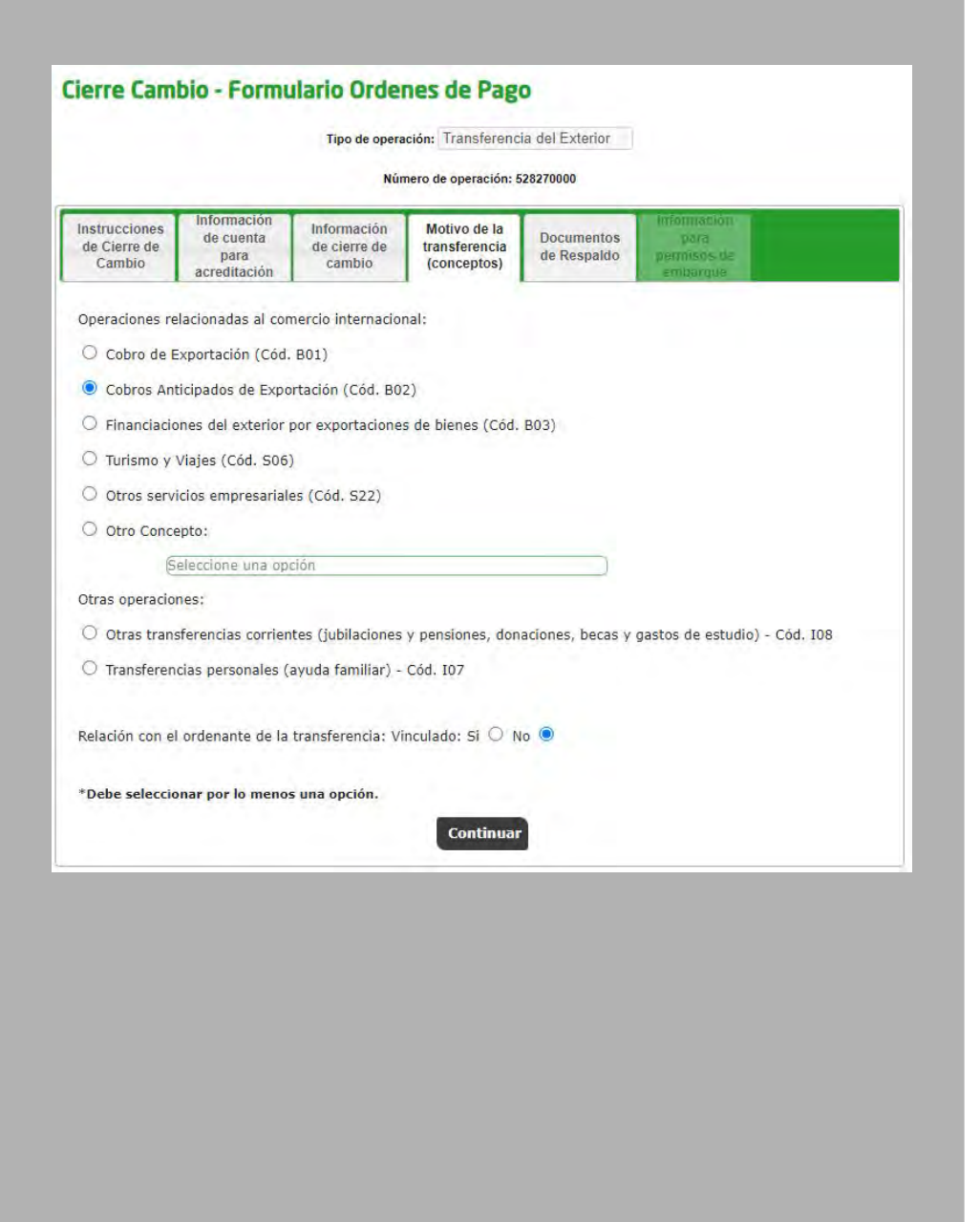

- **· B15 Pagos de ds. comerciales por import. de bs. c/ag. oficiales de créd. a la export. o una ent. fciera del ext. o con gtía. otorgada por éstas.**
- **· B16 Pagos antic. por import. de prod./insumos rel. c/prov. o elab. local de medicamentos u otros bs. rel. con at. médica y/o sanitaria de la pob.**

Otras operaciones:

- **Otras transferencias corrientes (jubilaciones y pensiones, donaciones, becas y gastos de estudio) (Cód. I08).**
- **Transferencias personales (ayuda familiar) (Cód. I07).**

# **<sup>|</sup> Solicitud de cierre de cambio para liquidar órdenes de pago recibidas del exterior**

#### **Solapa "Motivos de la Transferencia (conceptos)"**

PASO 4 / 7 - *Continuación*

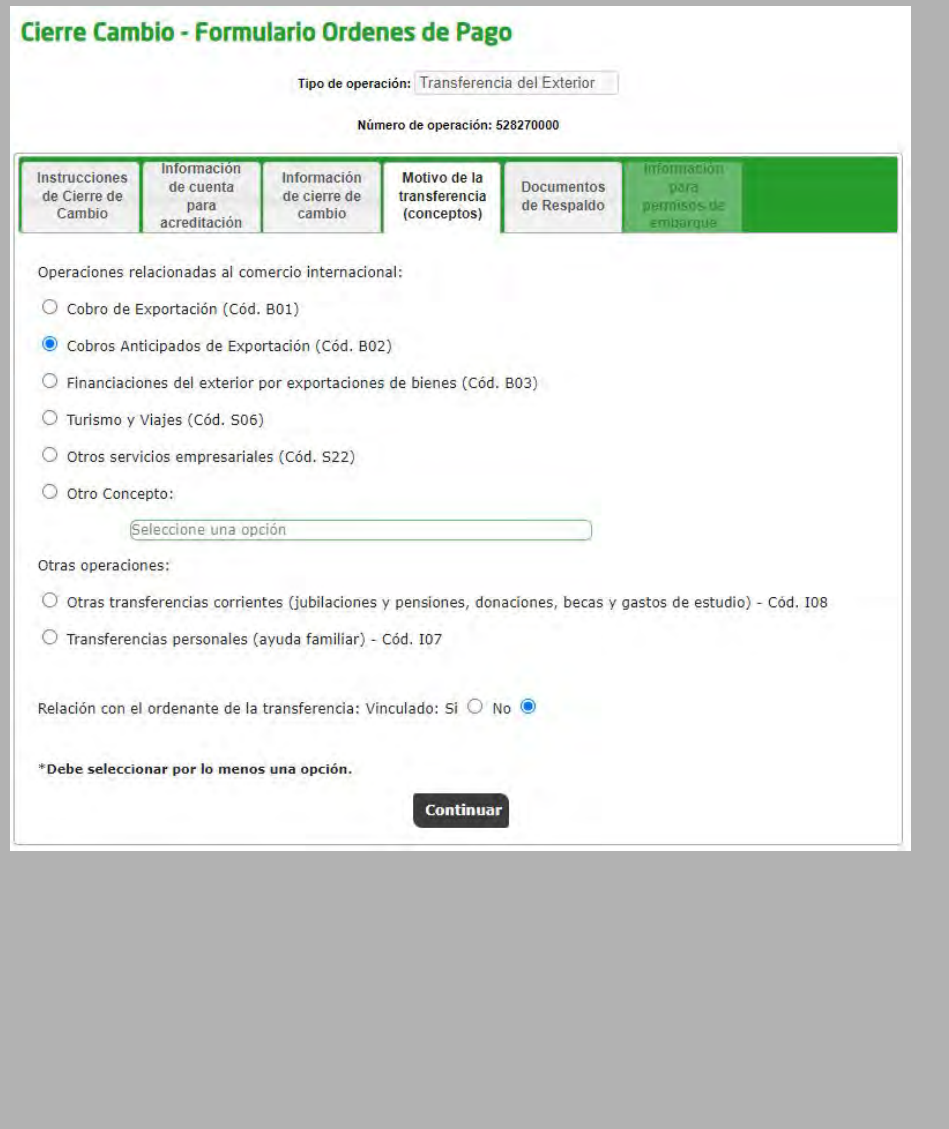

Se deberá indicar la documentación que se adjuntará:

- **Factura/s proforma u orden de compra Nro.**
- **Contrato u otro (especificar).**  *Se indicará el número de contrato.*
- **Copia de documento de transporte (Carta de porte, BL y/o Guía aérea).**
- **Copia de permiso/s de embarque con consignación de fecha de carga e intervención de guarda (anverso y reverso).**

En el campo observaciones se podrá detallar información adicional. Luego, a través del botón **Realizar carga,** se adjuntará la documentación seleccionada en formato PDF (máximo 700KB por documento).

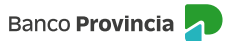

# **<sup>|</sup> Solicitud de cierre de cambio para liquidar órdenes de pago recibidas del exterior**

### **Solapa "Documentos de Respaldo"**

#### PASO 5 / 7

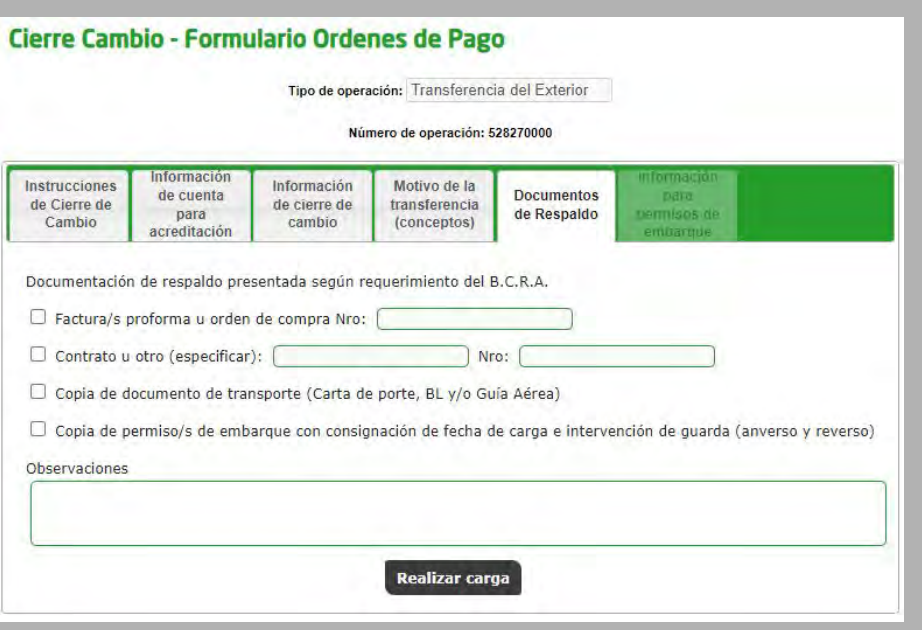

Se completarán los datos correspondientes al permiso de embarque:

- **Número de permiso.**
- **Entidad.**
- **Monto F.O.B.**
- **Flete.**
- **Seguro.**

# **<sup>|</sup> Solicitud de cierre de cambio para liquidar órdenes de pago recibidas del exterior**

# **Solapa "Información para Permisos de Embarque"**

#### PASO 6 / 7

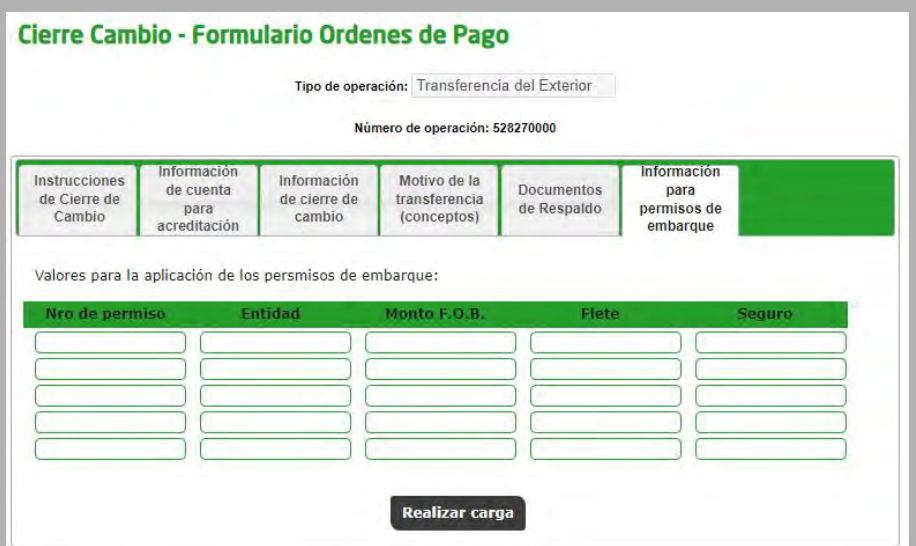

Al presionar **Realizar carga** aparecerán disponibles los términos y condiciones de la operación, los cuales deberán ser aceptados por el/la cliente/a para continuar con la solicitud.

Al confirmar su aceptación, si el/la cliente/a es Persona Humana o la disposición de firma es individual/Indistinta, automáticamente se generará una "Solicitud de Cierre de Cambio" para resolver en el Sistema de COMEX por parte de Comercio Exterior. En el caso de Personas Jurídicas o con firma conjunta, se informará que la transacción se encuentra pendiente de autorizar.

Las/los restantes firmantes ingresarán en la opción **Autorizaciones > Autorizaciones pendientes** para autorizar la operación.

A través del botón  $\Theta$  de las columnas "Subir archivo" y "Descargar archivo", se podrá adicionar o consultar respectivamente la documentación relacionada a la operación.

Una vez confirmada la solicitud por parte de los/las usuarios/as, Comercio Exterior verificará si la documentación adjunta corresponde a la requerida por la operación. En caso de estar correcta, liquidará la operación en la cuenta a la vista instruida por el/la cliente/a. En caso de que no sea suficiente, se contactará con el/la cliente/a para solicitar su regularización.

Cuando se produzca la liquidación, el Sistema de COMEX enviará la liquidación al/a la cliente/a por medio de un mensaje de correo electrónico. Adicionalmente estará disponible en Banca Internet Provincia (BIP), para que el/la cliente/a pueda descargarla.

#### **Adjuntar y descargar archivos de la operación**

### **<sup>|</sup> Solicitud de cierre de cambio para liquidar órdenes de pago recibidas del exterior**

### **Pantalla "Términos y Condiciones"**

#### PASO 7 / 7

#### Cierre Cambio - Formulario Ordenes de Pago

#### Declaro bajo juramento

1. Que con la operaciÃn de cambio a concertar, el total de mis operaciones no superan los lÂmites establecidos en la ComunicaciÃn "A'<br>6770, modificatorias y complementarias del Banco Central de la Rep°blica Argentina, en

2. Que conozco/conocemos el "Sistema de Relevamiento de activos y pasivos externos", establecido por la ComunicaciÃ?n "A" 6401 del<br>B.C.R.A., modificatorias y complementarias y, en los casos que corresponda, he/hemos cumpli

3. Que la informaci�n consignada es exacta y verdadera en los términos previstos en el Régimen Penal Cambiario del cual<br>tengo/tenemos pleno conocimiento de sus normas y sanciones y que los fondos provienen de actividad

4. Que la operaciÃ∻n que se instrumenta por la presente documentaciên de respaldo lo es en firme y se formaliza con el interés de los<br>contratantes de llevaria a su normal conclusiên comercial.

5. Que la presente operaciên no ha sido ni serÃi presentada a través de ninguna otra entidad financiera ni a través de otro medio de<br>pago para los mismos fines y efectos; por lo que estÃjn autorizados a afectarla a la

6. Que la presente operaciÃ?n, cursada por el Sistema de Pagos en Monedas locales, cuyas condiciones declaro conocer y aceptar<br>corresponde a los conceptos detallados en la presente fÁ?rmula.

Que la operaciên solicitada corresponde al concepto informado, que los datos y la documentaciên suministrada son exactos y<br>daderos, que no se incluyen importes originados en conceptos distintos al declarado y que estoy

ndo/deslindamos de responsabilidad al Banco de la Provincia de Buenos Aires por cualquier falsedad, inexactitud o incumplimient<br>rio que posteriormente se compruebe a lo precedentemente declarado. Asimismo, deslindo /deslin

9. Autorizo/Autorizamos expresamente al Banco de la Provincia de Buenos aires a realizar todos los controles y verificaciones que estime<br>convenientes, a trav©s de los medios que considere mÁjs eficaces, para dar cumplimi

10. Que la presente operaciÃ\*n cambiaria se ajusta a lo dispuesto en la ComunicaciÃ\*n â⊡ΩAâ⊡⊡ 6770 , complementarias y/o<br>modificatorias del B.C.R.A.

11. Que la presente operaciên se cursará bajo los tîrminos y condiciones establecidas por el Texto Ordenado de las normas de<br>'Exterior y Cambio'' del B.C.R.A., respecto del cual tengo/tenemos pleno conocimiento.

□ Declaro baio juramento haber leído y aceptado todos los todos los puntos anteriormente mencion

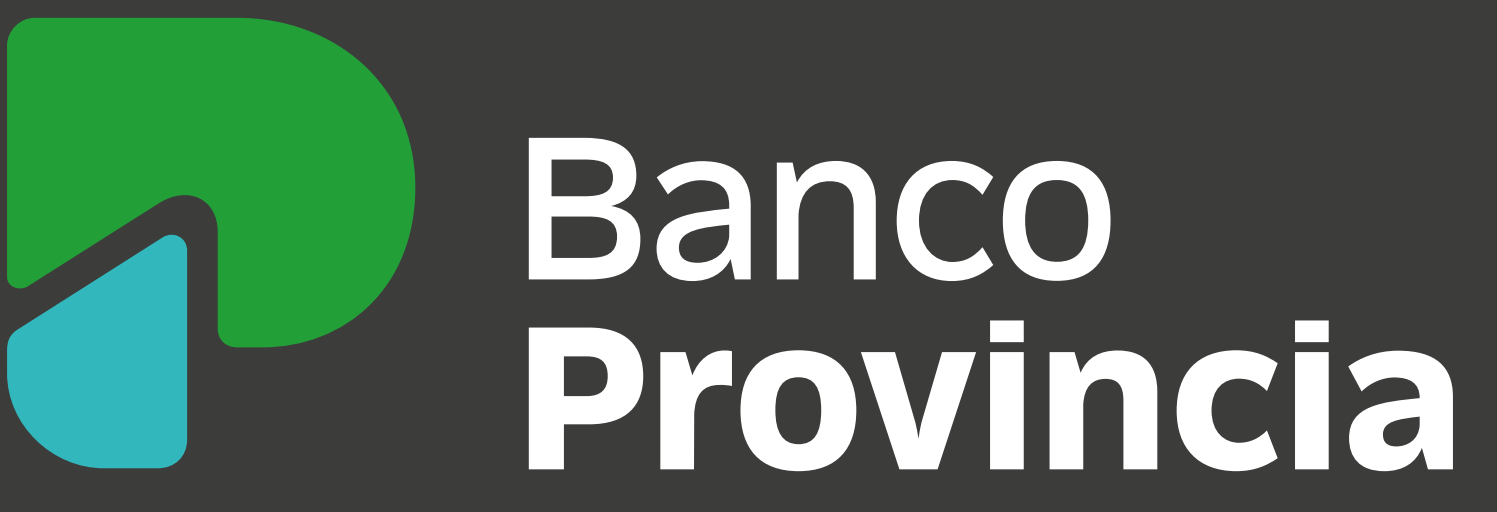